# *World-Translator V1.0 für Windows (c) Media Verlagsgesellschaft mbH*

#### *Sehr geehrter Kunde!*

## **HINWEIS zur TEXTÜBERSETZUNG:**

Verwenden Sie bitte **keine MS-DOS Texte** bei der Übersetzung, sondern **nur** das **Windows-Ansi Format**. Bezüglich den Umlauten und anderen Sonderzeichen gibt es gravierende Unterschiede. Die meisten Windows-Textverarbeitungssysteme erlauben ein Exportieren eines Textes in das **NUR-TEXT Format**. Dieses wird von World-Translator problemlos angenommen. Sofern Sie Texte im DOS ASCII Format (Oem) haben sollten (z.B. mit DOS-Edit geschrieben) können Sie diese Texte entweder mit einer Windows-Textverarbeitung (entnehmen Sie das bitte der jeweiligen Programmbeschreibung) oder mit dem World-Translator-Konvert konvertieren: **World-Translator-Konvert:**

Starten Sie das Programm und wählen anschließend das Verzeichnis aus, in dem sich Ihre **DOS-Texte** befinden. Nach dem Sie die Konvertierung gestartet haben, werden alle Texte im **Windows-Format** in das **UserDat - Verzeichnis** von World-Translator abgelegt. Sofern es Probleme geben sollte, benennen Sie bitte die Endungen der DOS-Texte in **.TXT** um (läßt sich mit dem Datei-Manager von Windows im Menü Datei Umbenennen erledigen).

#### **Hinweise zum Hauptprogramm:**

Der Zugriff auf das Verzeichnis **TDDAT** ist nicht gestattet. Es erscheint eine Fehlermeldung mit der Bitte nur das Verzeichnis **USERDAT** zu verwenden. Da es beim Zugriff auf **TDDAT**, das nur für Daten gedacht ist, die von World-Translator selbst verwaltet werden, zu schwerwiegenden Fehlern kommen kann, ist dieser Zugriff hiermit unmöglich gemacht.

Es wird für jede Sprache eine Benutzervokabeldatei mitgeliefert, die den Einstieg in das Arbeiten mit World-Translator erleichtern soll. Selbstverständlich wird in den Einstellungen die Vokabeldatei jener Sprache eingetragen, die in den Einstellungen ausgewählt ist. Dies ist jene Sprache, die in der Liste der möglichen Installationen an erster Stelle steht. Es existiert folgende Reichenfolge:

**Englisch** Französisch Italienisch **Spanisch** 

Bei einer Vollinstallation wird also **Englisch** als Sprache voreingestellt und die dazugehörende Benutzerdatei **UserE** eingetragen. Bei einer Installation von Italienisch und Spanisch würde **Italienisch** eingestellt und als Benutzervokabeldatei **UserS**.

**Beste Vokabel-Eingabe-Vorgangsweise:** Beginnen Sie nach der Auswahl des Anhängens (**Benutzervokabeln / Anhängen**) gleich mit der Eingabe des ersten Wortes. Danach drücken Sie **<Tab>** und geben das zweite Wort ein. Sollten Sie nun weitere Vokabeln eingeben wollen, so drücken Sie einfach **<Return>**. Sofern Sie die Neueingabe von Vokabeln beenden wollen, klicken Sie mit der Maus auf den Schalter **OK** an. **Wichtig** ist, daß Sie **nicht mit Abbruch** aussteigen, da sonst der Pufferinhalt der letzten maximal 100 Vokabeln **nicht gesichert wird**.

- Da World-Translator nur reine Zeichen (inkl.Zeichen wie ö, ä, á, ê) in einem Text als Wörter erkennen kann, sind alle anderen Sonderzeichen nicht zugelassen. World-Translator überprüft nun während der Eingabe neuer Vokabeln ab, ob die Eingabe korrekt war. Sofern Sie Zeichen wie - \* + oder ähnlichem in ihrem Wort haben, bringt World-Translator den Hinweis, daß es sich um keine gültige Eingabe gehandelt hat. Danach erscheint wieder die Eingabebox mit der vorherigen Eingabe.

Es wird auch genau abgeprüft, ob während der Übersetzung eine Fehleingabe vorliegt. Um den Übersetzungsfluß jedoch nicht zu stören, wird die Vokabel einfach nicht gesichert, jedoch in der eingegebenen Form in den Zieltext eingefügt.

- World-Translator prüft auch vollständig auf doppelte Vokabeln. Es können also keine Mehrfacheinträge entstehen. Die Prüfung erfolgt sofort nach der Eingabe und so kommt es je nach Rechnergeschwindigkeit zu einer kurzen Verzögerung. Sollte eine Eingabe bereits existieren, erscheint eine Meldung, und die Eingabe erscheint wieder im Dialogfenster.

### **Vokabelbestände:**

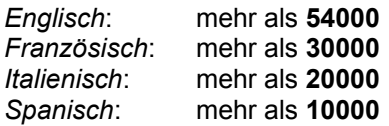

## **Erklärung zum Durchsehen und Editieren:**

Die Vokabelordnung erfolgt selbstverständlich alphabetisch. Es gibt jedoch, was Umlaute anlangt, Unterschiede zur DIN - Ordnung. Diese werden durch die Reihenfolge der ASCII-Zeichen am PC hervorgerufen. So gilt also folgendes: Umlaute sind zusammengefaßt **am Schluß nach allen anderen Zeichen**.